# **Getting Started**

Thank you for purchasing the MS-6579 (v1.X) M-ATX mainboard. The MS-6579 mainboard is based on Intel® Brookdale-E GMCH & ICH4 chipsets for optimal system efficiency. Designed to fit the advanced Intel® Pentium® 4 processors in the 478 pin package, the MS-6579 delivers a high performance and professional desktop platform solution.

| TOPICS                  |     |
|-------------------------|-----|
| Mainboard Specification | 1-2 |
| Mainboard Layout        | 1-4 |
| Quick Components Guide  | 1-5 |
|                         |     |

# **Mainboard Specification**

#### **CPU**

- Support socket 478 for Intel® Pentium® 4 processor
- Support socket 478 for Intel<sup>®</sup> Celeron processor
- Support 1.3GHz to 2.8GHz or higher speed P4 processor

#### Chipset

- Intel® Brookdale-E GMCH chipset (593 FCBGA)
  - Support FSB 400/533 MHz
  - Multiplexed AGP and Intel® DVO port Interface
  - Support PC200/266 DDR technology
- - 6 ports Hi-Speed USB (USB 2.0) controller, 480MB/sec
  - AC'97 Codec Supported
  - Support both ACPI and legacy APM power management
  - Legacy free support

#### **Main Memory**

- Support four memory banks using two 184-pin unbuffered DIMM
- Support 2.5V DDR DIMM

#### Slots

- One AGP (Accelerated Graphics Port) 4x slot
- Three 32-bit Master PCI bus slots

#### **On-Board IDE**

- Q Dual IDE controllers integrated in ICH4 chipset provides IDE HDD/CD-ROM with PIO, Bus Master and Ultra DMA66/100 operation modes
- Can connect up to four IDE devices.

#### **On-Board Peripherals**

- On-board Peripherals include:
  - 1 floppy port supports 2 FDD with 360K, 720K, 1.2M, 1.44M and 2.88Mbytes
  - 1 serial port (COM A)
  - 1 parallel port supports SPP/EPP/ECP mode
  - 6 ports USB 2.0 (Rear x 4 / Front x 2)
  - 1 Line-In/Line-Out/Mic-In
  - 1 RJ-45 LAN jack
  - 2 PS/2 ports for keyboard and mouse

#### Audio

- AC'97 link controller integrated in ICH4 chipset
- 2 channels S/W codec ALC 202A
- Onboard Amplifier integrated in Philips TDA1517P chip, 3W

#### LAN

Realtek RTL8101L

#### **BIOS**

- The mainboard BIOS provides "Plug & Play" function which detects the peripherals devices and expansion cards of the board automatically
- The mainboard provides a Desktop Management Interface (DMI) function which records your mainboard specifications

#### Dimension

M-ATX Form Factor: 245mm x 231mm

## Mounting

6 mounting holes

#### Others

- Q PC 2001 compliant
- Support STR/STD
- Support PCI 2.2

# **Mainboard Layout**

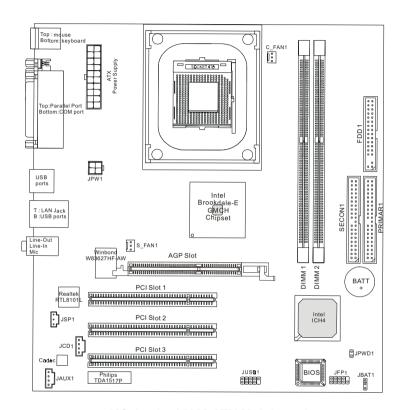

MS-6579 v1.X M-ATX Mainboard

# **Quick Components Guide**

| Component        | Function                      | Reference   |
|------------------|-------------------------------|-------------|
| CONN1            | ATX 20-pin power connector    | See p. 2-7  |
| JPW1             | ATX 12V power connector       | See p. 2-7  |
| JKBMS1           | Mouse connector               | See p. 2-8  |
| JKBMS1           | Keyboard connector            | See p. 2-9  |
| USB Connectors   | Connecting to USB devices     | See p. 2-9  |
| COM A            | Serial port connector         | See p. 2-10 |
| Audio Connectors | Connecting to audio devices   | See p. 2-10 |
| LPT1             | Parallel port connector       | See p. 2-11 |
| LAN Jack         | RJ-45 LAN connector           | See p. 2-12 |
| FDD1             | Floppy disk drive connector   | See p. 2-13 |
| PRIMAR1 & SECON1 | Hard disk connectors          | See p. 2-14 |
| JCD1             | CD-in connector               | See p. 2-15 |
| JAUX1            | AUX LINE-in connector         | See p. 2-15 |
| C_FAN1/S_FAN1    | Fan power connectors          | See p. 2-16 |
| JFP1             | Front panel connector         | See p. 2-17 |
| JUSB1            | Front USB connector           | See p. 2-18 |
| JSP1             | Stereo Speaker connector      | See p. 2-19 |
| JBAT1            | Clear CMOS jumper             | See p. 2-20 |
| JPWD1            | Clear BIOS password jumper    | See p. 2-21 |
| AGP Slot         | Connecting to AGP card        | See p. 2-22 |
| PCI Slots        | Connecting to expansion cards | See p. 2-22 |

# 2

# Hardware Setup

This chapter provides you with the information about hardware setup procedures. While doing the installation, be careful in holding the components and follow the installation procedures. For some components, if you install in the wrong orientation, the components will not work properly.

Use a grounded wrist strap before handling computer components. Static electricity may damage the components.

| TOPICS                       |      |
|------------------------------|------|
| Central Processing Unit: CPU | 2-2  |
| Memory                       | 2-5  |
| Power Supply                 | 2-7  |
| Back Panel                   | 2-8  |
| Connectors                   | 2-13 |
| Jumpers                      | 2-20 |
| Slots                        | 2-22 |

# **Central Processing Unit: CPU**

The mainboard supports Intel® Pentium® 4 processor in the 478 pin package. The mainboard uses a CPU socket called PGA478 for easy CPU installation. When you are installing the CPU, **make sure the CPU has a heat sink and a cooling fan attached on the top to prevent overheating.** If you do not find the heat sink and cooling fan, contact your dealer to purchase and install them before turning on the computer.

#### **CPU Installation Procedures**

- 1. Pull the lever sideways away from the socket. Then, raise the lever up to a 90-degree angle.
- Look for the gold arrow. The gold arrow should point towards the lever pivot. The CPU will only fit in the correct orientation.
- 3. Hold the CPU down firmly, and then close the lever to complete the installation.

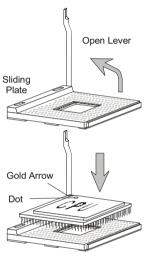

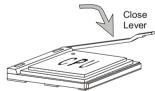

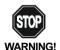

Overheating will seriously damage the CPU and system, always make sure the cooling fan can work properly to protect the CPU from overheating.

# **Installing the CPU Fan**

As processor technology pushes to faster speeds and higher performance, thermal management becomes increasingly important. To dissipate heat, you need to attach the CPU cooling fan and heatsink on top of the CPU. Please note that the following installation procedures are for your reference only. The actual CPU cooling fan and heatsink that come with your purchase may be different from the pictures shown below.

*I.* Locate the CPU and its retention mechanism on the motherboard.

**2.** Position the heatsink onto the retention mechanism.

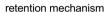

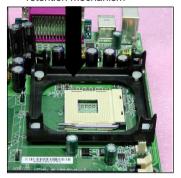

Mount the fan on top of the heatsink. Press down the fan until its four clips get wedged in the holes of the retention mechanism.

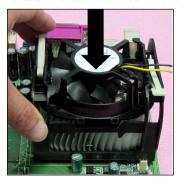

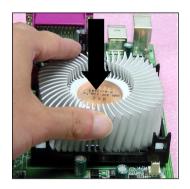

 Press the two levers down to fasten the fan. Each lever can be pressed down in only ONE direction.

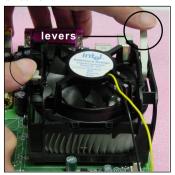

**5.** Connect the fan power cable from the mounted fan to the 3-pin fan power connector on the board.

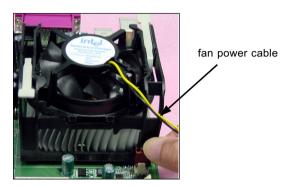

# **CPU Core Speed Derivation Procedure**

If  $\underline{CPUClock} = 100MHz$ 

<u>Core/Bus ratio</u> = 14

then <u>CPU core speed</u> = <u>Host Clock x Core/Bus ratio</u>

= 100MHzx14

= 1.4GHz

# Memory

The mainboard provides 2 slots for 184-pin, 2.5V unbuffered DDR DIMM with 4 memory banks. You can install PC1600/PC2100 DDR SDRAM modules on the DDR DIMM slots (DDR 1~2). To operate properly, at least one DIMM module must be installed.

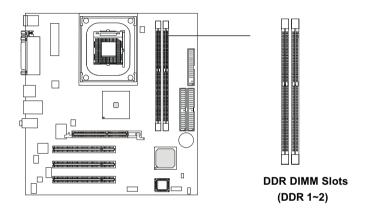

#### Introduction to DDR SDRAM

DDR (Double Data Rate) SDRAM is similar to conventional SDRAM, but doubles the rate by transferring data twice per cycle. It uses 2.5 volts as opposed to 3.3 volts used in SDR SDRAM, and requires 184-pin DIMM modules rather than 168-pin DIMM modules used by SDR SDRAM. High memory bandwidth makes DDR an ideal solution for high performance PC, workstations and servers.

#### **DDR Module Combination**

You can install either single-sided or double-sided 184-pin DDR DIMM modules into DDR DIMM slots to meet your needs. Different from the SDR DIMM, the DDR DIMM has only one notch on the center of module. The number of pins on either side of the breaks are different. The module will only fit in the right orientation.

You can install memory modules in any combination as follows:

| Slot                                     | Momory Module              | Total Memory |
|------------------------------------------|----------------------------|--------------|
| Slot 1                                   | 64MB, 128MB, 256MB,        | 64MB~512MB   |
| (Bank 0 & 1)   512MB                     |                            |              |
| Slot 2                                   | Slot 2 64MB, 128MB, 256MB, |              |
| (Bank 2 & 3)   512MB                     |                            |              |
| Maximum System Memory Supported 64MB~1GB |                            |              |

# **Installing DDR Modules**

- *I.* The DDR DIMM has only one notch on the center of module. The module will only fit in the right orientation.
- 2. Insert the DIMM memory module vertically into the DIMM slot. Then push it in until the golden finger on the memory module is deeply inserted in the socket.
- TIP: You can barely see the golden finger if the module is properly inserted in the socket.
- 3. The plastic clip at each side of the DIMM slot will automatically close.

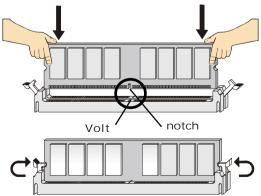

# **Power Supply**

The mainboard supports ATX power supply for the power system. Before inserting the power supply connector, always make sure that all components are installed properly to ensure that no damage will be caused.

# ATX 20-Pin Power Connector: CONN1

This connector allows you to connect to an ATX power supply. To connect to the ATX power supply, make sure the plugs of the power supply is inserted in the proper orientation and the pins are aligned. Then push down the power supply firmly into the connector.

#### ATX 12V Power Connector: JPW1

This 12V power connector is used to provide power to the CPU.

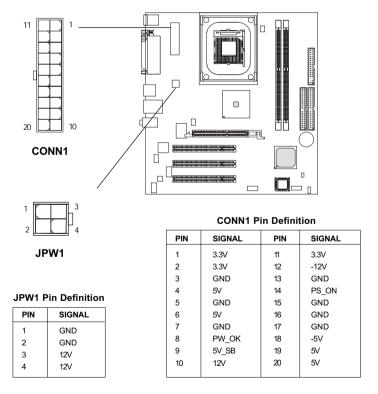

# **Back Panel**

The Back Panel provides the following connectors:

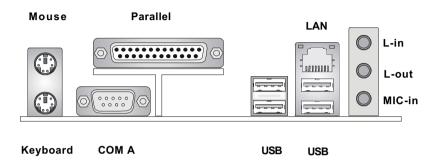

# **Mouse Connector: KBMS1**

The mainboard provides a standard PS/ $2^{\$}$  mouse mini DIN connector for attaching a PS/ $2^{\$}$  mouse. You can plug a PS/ $2^{\$}$  mouse directly into this connector. The connector location and pin assignments are as follows:

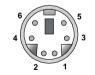

PS/2 Mouse (6-pin Female)

#### Pin Definition

| PIN | SIGNAL      | DESCRIPTION   |
|-----|-------------|---------------|
| 1   | Mouse DATA  | Mouse DATA    |
| 2   | NC          | No connection |
| 3   | GND         | Ground        |
| 4   | VCC         | +5V           |
| 5   | Mouse Clock | Mouse clock   |
| 6   | NC          | No connection |
|     |             |               |

# **Keyboard Connector: KBMS1**

The mainboard provides a standard  $PS/2^{*}$  keyboard mini DIN connector for attaching a  $PS/2^{*}$  keyboard. You can plug a  $PS/2^{*}$  keyboard directly into this connector.

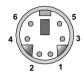

PS/2 Keyboard (6-pin Female)

#### Pin Definition

| PIN | SIGNAL         | DESCRIPTION    |
|-----|----------------|----------------|
| 1   | Keyboard DATA  | Keyboard DATA  |
| 2   | NC             | No connection  |
| 3   | GND            | Ground         |
| 4   | VCC            | +5V            |
| 5   | Keyboard Clock | Keyboard clock |
| 6   | NC             | No connection  |
|     |                |                |

## **USB Connectors**

The mainboard provides a UHCI (Universal Host Controller Interface) Universal Serial Bus roots for attaching USB devices such as keyboard, mouse or other USB-compatible devices. You can plug the USB devices directly into the connectors.

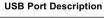

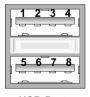

**USB Ports** 

|     |         | •                       |
|-----|---------|-------------------------|
| PIN | SIGNAL  | DESCRIPTION             |
| 1   | vcc     | +5V                     |
| 2   | -Data 0 | Negative Data Channel 0 |
| 3   | +Data0  | Positive Data Channel 0 |
| 4   | GND     | Ground                  |
| 5   | VCC     | +5V                     |
| 6   | -Data 1 | Negative Data Channel 1 |
| 7   | +Data 1 | Positive Data Channel 1 |
| 8   | GND     | Ground                  |
| I   |         |                         |

# **Serial Port Connector: COM A**

The mainboard offers a 9-pin male DIN connector as the serial port COM A. The port is a 16550A high speed communication port that sends/receives 16 bytes FIFOs. You can attach a serial mouse or other serial devices directly to it.

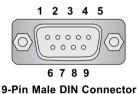

| Fill Delillition |        |                             |  |  |
|------------------|--------|-----------------------------|--|--|
| PIN              | SIGNAL | DESCRIPTION                 |  |  |
| 1                | DCD    | Data Carry Detect           |  |  |
| 2                | SIN    | Serial In or Receive Data   |  |  |
| 3                | SOUT   | Serial Out or Transmit Data |  |  |
| 4                | DTR    | Data Terminal Ready)        |  |  |
| 5                | GND    | Ground                      |  |  |
| 6                | DSR    | Data Set Ready              |  |  |
| 7                | RTS    | Request To Send             |  |  |
|                  | CTS    | Clear To Send               |  |  |
| 9                | RI     | Ring Indicate               |  |  |

Pin Definition

## **Audio Connectors**

**Line-Out** is a connector for Speakers or Headphones. **Line-In** is used for external CD player, Tape player, or other audio devices. **Mic-In** is a connector for microphones.

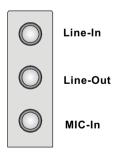

# **Parallel Port Connector: LPT1**

The mainboard provides a 25-pin female centronic connector for LPT. A parallel port is a standard printer port that supports Enhanced Parallel Port (EPP) and Extended Capabilities Parallel Port (ECP) mode.

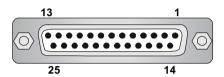

Pin Definition

| PIN | SIGNAL     | DESCRIPTION        |
|-----|------------|--------------------|
| 1   | STROBE     | Strobe             |
| 2   | DATA0      | Data0              |
| 3   | DATA1      | Data1              |
| 4   | DATA2      | Data2              |
| 5   | DATA3      | Data3              |
| 6   | DATA4      | Data4              |
| 7   | DATA5      | Data5              |
| 8   | DATA6      | Data6              |
| 9   | DATA7      | Data7              |
| 10  | ACK#       | Acknowledge        |
| 11  | BUSY       | Busy               |
| 12  | PE         | PaperEnd           |
| 13  | SELECT     | Select             |
| 14  | AUTO FEED# | Automatic Feed     |
| 15  | ERR#       | Error              |
| 16  | INIT#      | Initialize Printer |
| 17  | SLIN#      | Select In          |
| 18  | GND        | Ground             |
| 19  | GND        | Ground             |
| 20  | GND        | Ground             |
| 21  | GND        | Ground             |
| 22  | GND        | Ground             |
| 23  | GND        | Ground             |
| 24  | GND        | Ground             |
| 25  | GND        | Ground             |
|     |            |                    |

#### **LAN Connector**

The mainboard provides an optional **RJ-45** LAN connector for your network connection.

## **USB Connectors**

The mainboard provides a UHCI (Universal Host Controller Interface) Universal Serial Bus root for attaching USB devices such as keyboard, mouse or other USB-compatible devices. You can plug the USB device directly into the connector.

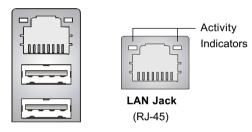

**LAN Jack Pin Definition** 

| PIN | SIGNAL | DESCRIPTION                |
|-----|--------|----------------------------|
| 1   | TDP    | Transmit Differential Pair |
| 2   | TDN    | Transmit Differential Pair |
| 3   | RDP    | Receive Differential Pair  |
| 4   | NC     | Not Used                   |
| 5   | NC     | Not Used                   |
| 6   | RDN    | Receive Differential Pair  |
| 7   | NC     | Not Used                   |
| 8   | NC     | Not Used                   |

#### **USB Port Description**

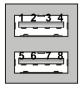

| PIN | SIGNAL  | DESCRIPTION             |
|-----|---------|-------------------------|
| 1   | VCC     | +5V                     |
| 2   | -Data 0 | Negative Data Channel 0 |
| 3   | +Data0  | Positive Data Channel 0 |
| 4   | GND     | Ground                  |
| 5   | VCC     | +5V                     |
| 6   | -Data 1 | Negative Data Channel 1 |
| 7   | +Data 1 | Positive Data Channel 1 |
| 8   | GND     | Ground                  |

**USB Ports** 

# **Connectors**

The mainboard provides connectors to connect to FDD, IDE HDD, case, USB Ports and CPU/System FAN.

# Floppy Disk Drive Connector: FDD1

The mainboard provides a standard floppy disk drive connector that supports 360K, 720K, 1.2M, 1.44M and 2.88M floppy disk types.

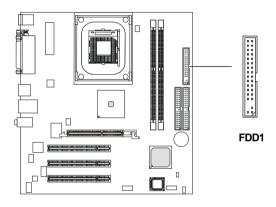

#### Hard Disk Connectors: PRIMAR1 & SECON1

The mainboard has a 32-bit Enhanced PCI IDE and Ultra DMA 33/66/100 controller that provides PIO mode 0~4, Bus Master, and Ultra DMA/33/66/100 function. You can connect up to four hard disk drives, CD-ROM and other devices. These connectors support the provided IDE hard disk cable.

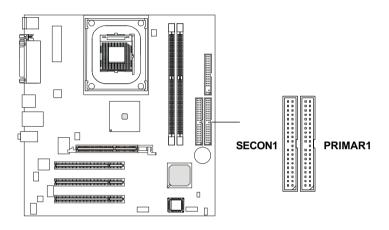

#### PRIMAR1 (Primary IDE Connector)

The first hard drive should always be connected to PRIMAR1. PRIMAR1 can connect a Master and a Slave drive. You must configure second hard drive to Slave mode by setting the jumper accordingly.

# SECON1 (Secondary IDE Connector)

SECON1 can also connect a Master and a Slave drive.

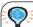

# FTIP:

If you install two hard disks on cable, you must configure the second drive to Slave mode by setting its jumper. Refer to the hard disk documentation supplied by hard disk vendors for jumper setting instructions.

# **CD-In Connector: JCD1**

The connector is for CD-ROM audio connector.

# **Aux Line-In Connector: JAUX1**

The connector is for DVD add-on card with Line-in connector.

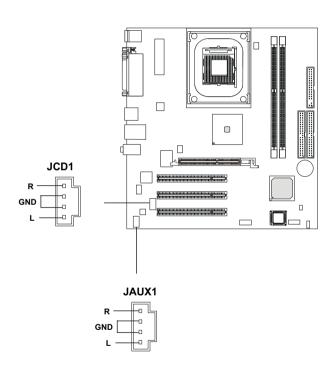

# Fan Power Connectors: C FAN1/S FAN1

The C\_FAN1 (processor fan) and S\_FAN1 (system fan) support system cooling fan with  $\pm 12$ V. It supports three-pin head connector. When connecting the wire to the connectors, always take note that the red wire is the positive and should be connected to the  $\pm 12$ V, the black wire is Ground and should be connected to GND. If the mainboard has a System Hardware Monitor chipset on-board, you must use a specially designed fan with speed sensor to take advantage of the CPU fan control.

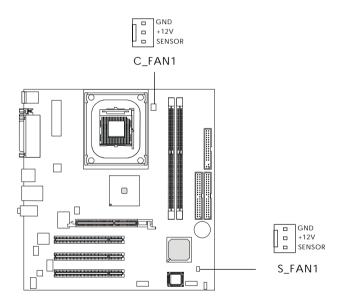

Note: Always consult the vendor for proper CPU cooling fan.

## Front Panel Connector: JFP1

The mainboard provides a front panel connector for establishing electrical connection to the front panel switches and LEDs. JFP1 is compliant with Intel® Front Panel I/O Connectivity Design Guide.

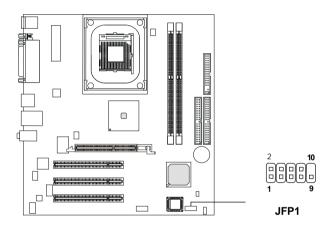

JFP1 Switch/LED Front Panel Electrical Connection

| PIN | SIGNAL     | DESCRIPTION                                  |
|-----|------------|----------------------------------------------|
| 1   | HD_LED_P   | Hard disk LED pull-up to +5V                 |
| 2   | FP PWR/SLP | MSG LED pull-up to +5V                       |
| 3   | HD_LED_N   | Hard disk active LED                         |
| 4   | FP PWR/SLP | MSG LED pull-up to +5V                       |
| 5   | RST_SW_N   | Reset Switch low reference pull-down to GND  |
| 6   | PWR_SW_P   | Power Switch high reference pull-up to +5V   |
| 7   | RST_SW_P   | Reset Switch high reference pull-up to +3.3V |
| 8   | PWR_SW_N   | Power Switch low reference pull-down to GND  |
| 9   | RSVD DNU   | Reserved. Do not use.                        |

## Front USB Connector: JUSB1

The mainboard comes with a USB 2.0 & 1.1 compliant connector, JUSB1. USB 2.0 technology increases the data transfer rate up to a maximum throughput of 480Mbps, which is 40 times faster than USB 1.1, and is ideal for connecting high-speed USB interface peripherals, such as **USB HDD**, **digital cameras**, **MP3 players**, **printers**, **modems and the like**. JUSB1 is compliant with Intel<sup>®</sup> Front Panel I/O Connectivity Design Guide.

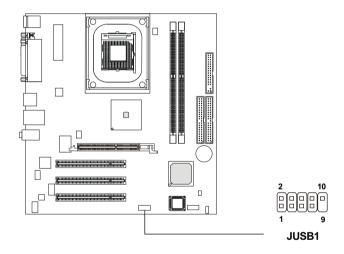

**JUSB1 Pin Definition** 

| Pin | Description | Pin Description |        |  |  |  |
|-----|-------------|-----------------|--------|--|--|--|
| 1   | USBPWR      | 2               | USBPWR |  |  |  |
| 3   | USBP0-      | 4               | USBP1- |  |  |  |
| 5   | USBP0+      | 6               | USBP1+ |  |  |  |
| 7   | GND         | 8               | GND    |  |  |  |
| 9   | NC          | 10              | USBOC  |  |  |  |

# **Stereo Speaker Connector: JSP1**

The connector is used to connect stereo speakers.

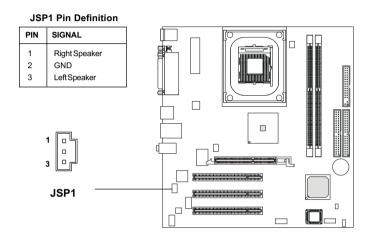

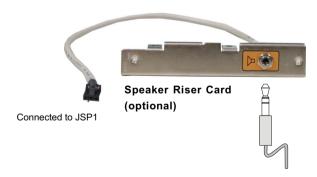

Connected to stereo speakers

# **Jumpers**

The motherboard provides one jumper for you to set the computer's function. This section will explain how to change your motherboard's function through the use of the jumper.

# **Clear CMOS Jumper: JBAT1**

There is a CMOS RAM on board that has a power supply from external battery to keep the data of system configuration. With the CMOS RAM, the system can automatically boot OS every time it is turned on. That battery has long life time for at least 5 years. If you want to clear the system configuration, use the JBAT1 (Clear CMOS Jumper ) to clear data. Follow the instructions below to clear the data:

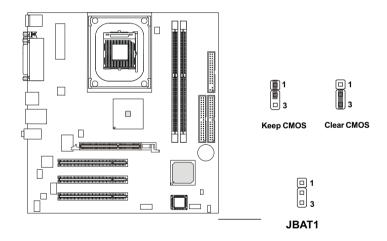

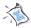

Note: To clear CMOS, first make the #2-3 pin short connected after the system is off. And then power on the system and short connect #1-2 pin before entering the BIOS (Standard CMOS Features) to clear data.

# **Clear BIOS Password Jumper: JPWD1**

The jumper is used to clear the BIOS password. To clear the password, open the jumper and restart your computer.

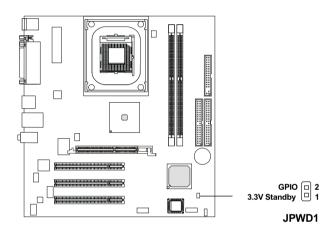

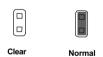

## **Slots**

The motherboard provides three 32-bit Master PCI bus slots and one AGP slot.

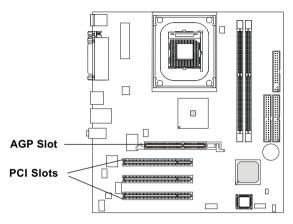

## AGP (Accelerated Graphics Port) Slot

The AGP slot allows you to insert the AGP graphics card. AGP is an interface specification designed for the throughput demands of 3D graphics. It introduces a 66MHz, 32-bit channel for the graphics controller to directly access main memory. The slot only supports 1.5V 2x/4x AGP card.

## **PCI Slots**

Three PCI slots allow you to insert the expansion cards to meet your needs. When adding or removing expansion cards, make sure that you unplug the power supply first. Meanwhile, read the documentation for the expansion card to make any necessary hardware or software settings for the expansion card, such as jumpers, switches or BIOS configuration.

# **PCI Interrupt Request Routing**

The IRQ, abbreviation of interrupt request line and pronounced I-R-Q, are hardware lines over which devices can send interrupt signals to the microprocessor. The PCI IRQ pins are typically connected to the PCI bus INT  $A\#\sim INT H\#$  pins as follows:

|                | Order 1 | Order 2 | Order 3 | Order 4 |
|----------------|---------|---------|---------|---------|
| PCI Slot 1     | INTF#   | INT G#  | INTH#   | INTE#   |
| PCI Slot 2     | INT G#  | INTH#   | INTE#   | INT F#  |
| PCI Slot 3     | INTD#   | INT A#  | INT B#  | INT C#  |
| LAN Controller | INTH#   | INTE#   |         |         |